# **BAB IV PEMODELAN GELOMBANG**

# **4.1. Umum**

Pemodelan gelombang menggunakan *software Surface Water Modelling System* (SMS 10.0) bertujuan untuk mengetahui pola arus dan parameterparameter pendukung untuk perencanaan *breakwater*. Dilakukan tiga proses pemodelan, yaitu pemodelan eksisting kawasan besar, eksisting kawasan kecil, dan pemodelan dengan *breakwater*. Pemodelan eksisting kawasan besar dilakukan untuk mengetahui tinggi gelombang sekitaran domain kawasan kecil. Kawasan kecil dilakukan untuk pemodelan yang lebih detail dan terfokus untuk mengetahui parameter-parameter perencanaan *breakwater*. Pemodelan dengan *breakwater* dilakukan untuk mengetahui lokasi *breakwater* yang efektif dan seberapa besar peredaman gelombang.

### **4.2. Data yang Diperlukan**

Data yang diperlukan dalam pemodelan CGWAVE yaitu data batimetri, tinggi dan Periode Gelombang Signifikan. Dari data sekunder periode dan tinggi gelombang signifikan perjam pada tanggal 1 Januari 2013 hingga 31 Desember 2018 yang diperoleh dari *website WaveWatch III ERDDAP*, digunakan periode gelombang dari rata-rata periode yaitu 15 s, sedangkan tinggi gelombang signifikan dipilih kala ulang 50 tahun, yaitu sebesar 4 m (lihat Tabel 4.1).

| Kala  | Tinggi Gelombang |
|-------|------------------|
| Ulang | Signifikan (m)   |
| 5     | 3.40             |
| 10    | 3.59             |
| 25    | 3.83             |
| 50    | 4.00             |
| 100   | 4.18             |

Tabel 4.1. Periode ulang tinggi gelombang signifikan rencana

### **4.3. Simulasi** *Software SMS 10.1* **Modul** *CGWAVE*

#### **4.3.1. Kondisi Eksisting Kawasan Besar**

Simulasi CGWAVE kawasan besar ini digunakan untuk mengetahui pola arus dan tinggi gelombang sekitar domain kawasan kecil. Tahapan simulasi sebagai berikut.

#### 1. Pengaturan Awal Pemodelan

Tahap pertama adalah pengaturan sistem koordinat UTM (*Universal Transverse Mercator*) sesuai dengan daerah lokasi penelitian yaitu pada zona 47S WGS 1984 dengan satuan meter. Pengaturan ini terdapat pada pilihan *Current Coordinate* pada *menu bar Edit* seperti pada Gambar 4.1 berikut.

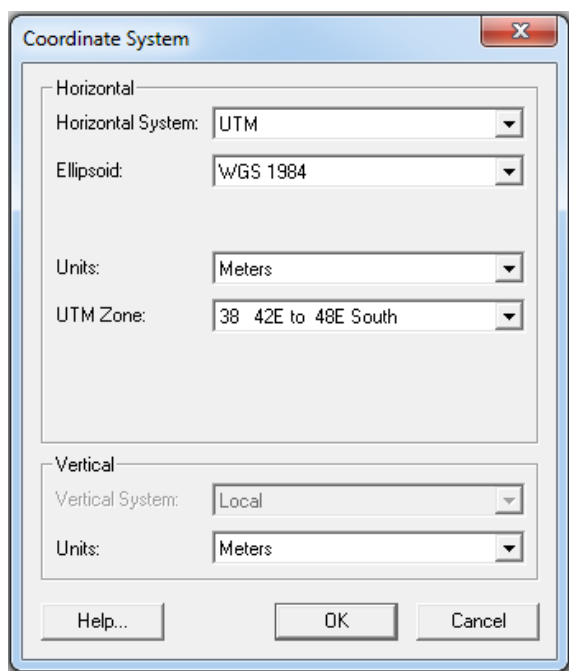

Gambar 4.1. Kotak Dialog *Coordinate System* SKB

#### 2. Memasukan Data Batimetri

Data batimetri berbentuk *file .txt* yang memuat data koordinat x, y, dan kedalaman (z). Data batimetri dimasukkan dengan pengaturan jendela *Wizard* pada *menu bar Open*. Data batimetri yang dimasukkan akan diubah menjadi tipe *scatter* sehingga membentuk titik-titik dengan kedalaman tertentu seperti pada Gambar 4.2.

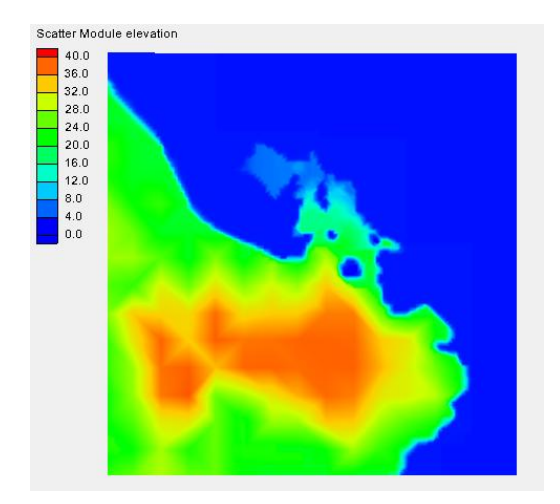

Gambar 4.2. Hasil input data batimetri SKB

### 3. Membuat Fungsi Panjang dan Cepat Rambat Gelombang

CGWAVE memformulasikan fungsi panjang (*Wavelength*) dan cepat rambat gelombang (*Celerity*) dengan nilai periode dan gravitasi, serta mendefinisikan tipe kedalaman relatif. Dalam penelitian ini dimasukan periode 15 detik (rata-rata periode), nilai gravitasi 9,80665 m/s<sup>2</sup> dan memilih kedalaman relatif gelombang di laut *local*/transisi. Data tersebut dapat dimasukan pada kotak dialog *Create Data Sets* pada *menu bar Data* seperti pada Gambar 4.3.

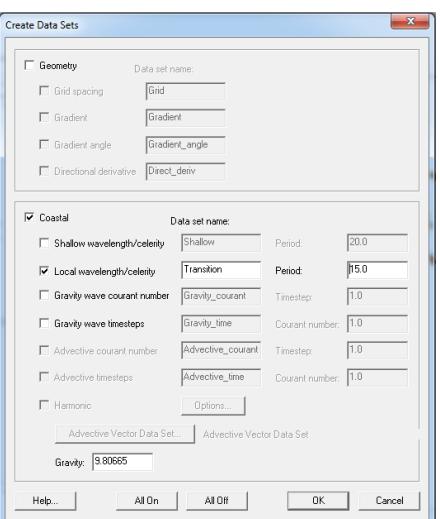

Gambar 4.3. Kotak dialog *create data sets* SKB

# 4. Membuat Garis Pantai

Garis pantai dibuat dengan memilih terlebih dahulu model simulasi yang akan kita gunakan yaitu model *CGWAVE*. Kemudian garis pantai didefinikan pada elevasi 1,0 m dengan jarak tiap titip/node garis pantai sebesar 100 m. untuk membuat garis pantai modul diganti dari *Scatter Module* ke *Map Module,* kemudian atur pada kotak dialog *Create Contour Arcs* pada *menu bar Feature Objects*, sehingga diperoleh garis pantai seperti Gambar 4.4 berikut.

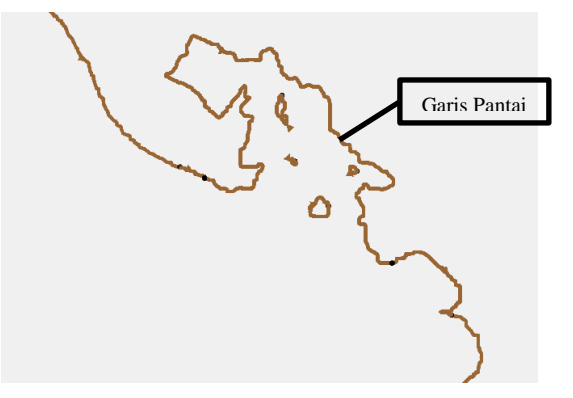

Gambar 4.4. Garis Pantai SKB

5. Membuat Fungsi Ukuran *Mesh*

CGWAVE memformulasikan fungsi ukuran guna membuat jaring-jaring elemen hingga dengan membagi panjang gelombang. Semakin besar angka pembagi semakin banyak jumlah elemen hingga yang akan dihasilkan. Dalam penelitian ini fungsi ukuran didefinisikan dengan membagi panjang gelombang dengan nilai 5. Pembuatan fungsi ukuran *mesh* ini dapat diatur pada kotak dialog *Data Calculator* di *menu bar Data* seperti pada Gambar 4.5 berikut.

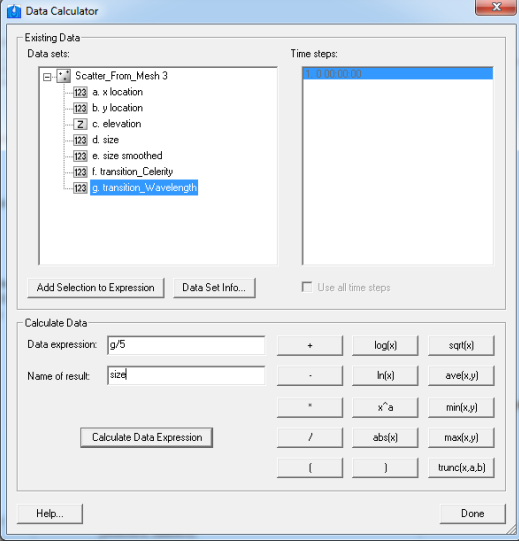

Gambar 4.5. Kotak dialog data calculator untuk fungsi ukuran SKB

Selanjutnya fungsi ukuran mesh diperhalus dengan *element area change limit* sebesar 0,5 dan *minimum node spacing* sebesar 1,0. Penghalusan fungsi ukuran ini dapat diatur pada kotak dialog *Smooth Size Data Set* pada *menu bar Data* seperti pada Gambar 4.6 berikut.

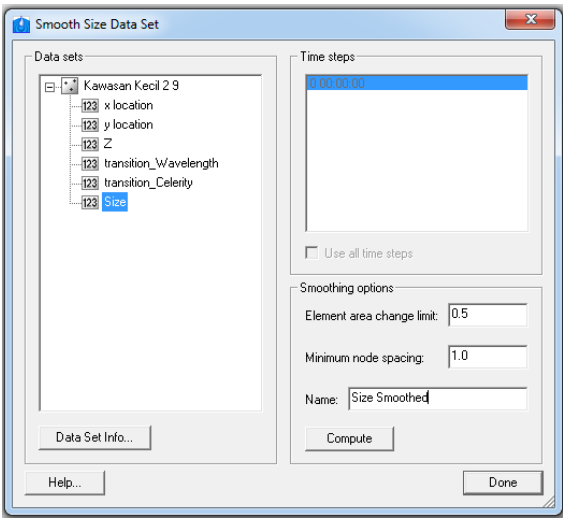

Gambar 4.6. Kotak dialog *smooth size data set* SKB

#### 6. Membuat Luasan *Domain*

Bagian laut yang akan ditinjau berupa luasan setengah lingkaran yang ditentukan dengan memilih dua titik *vertex* garis pantai. Titik *vertex* yang telah ditentukan kemudian dibuat batasan domain berupa garis melengkung seperti pada gambar 4.7 (untuk visual, sebelumnya node batimetri tidak diperlihatkan melalui pengaturan tampilan), selanjutnya mendefinisikan garis melengkung dan garis pantai menjadi *polygon* dengan memilih opsi *Build Polygons* pada *menu bar Feature Object.*

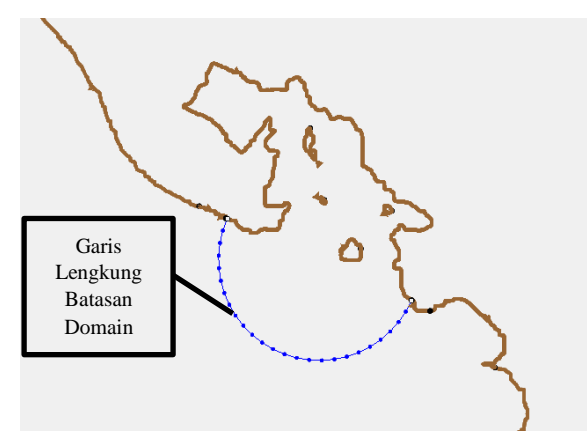

Gambar 4.7. Hasil luasan *domain* SKB

### 7. Membuat Bangkitan *Mesh*

*Mesh* dibuat dengan mendefinisikan tipe *mesh* dan tipe batimetri. Untuk tipe *mesh* yaitu *Scalar Paving Density* menggunakan fungsi ukuran yang telah diperhalus (*size smoothed*) dengan mengatur minimal (digunakan 20) dan maksimal (digunakan 20000) luasan elemen, pengaturan tipe *mesh* ini terdapat pada kotak dialog *Interpolation* seperti pada Gambar 4.8 berikut.

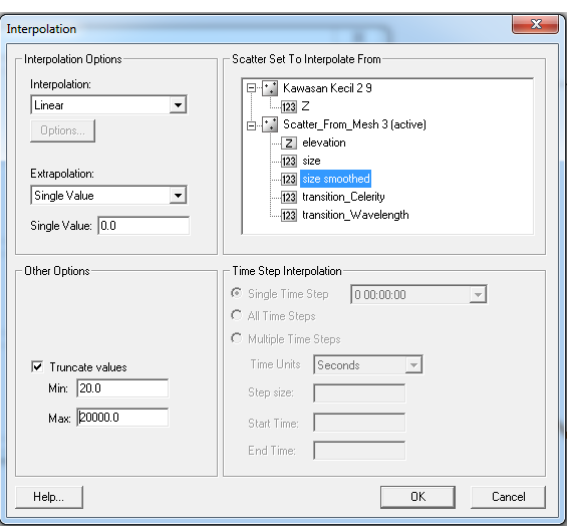

Gambar 4.8. Pengaturan *scalar paving density* SKB

Selanjutnya untuk tipe batimetri dipilih tipe *Scatter Set* menggunakan fungsi elevasi batimetri (Z) seperti pada gambar berikut.

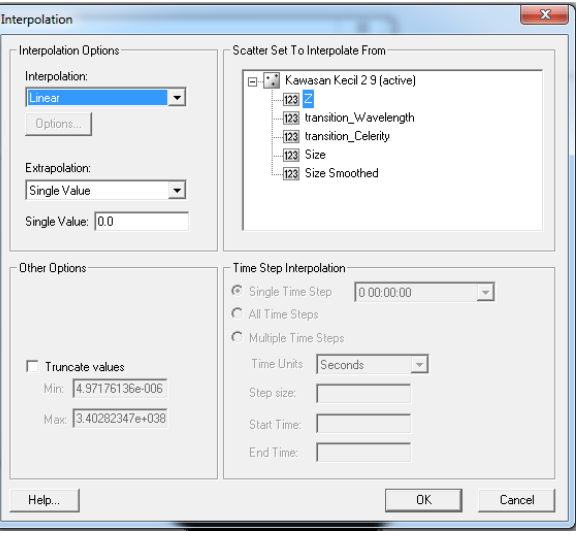

Gambar 4.9. Kotak dialog *interpolation* SKB

Selanjutnya *mesh* dapat dibuat dengan cara memilih opsi *Map* -> *2D Mesh* pada *menu bar Feature Objects* sehingga membentuk *mesh* atau jarring-jaring seperti Gambar 4.10 berikut.

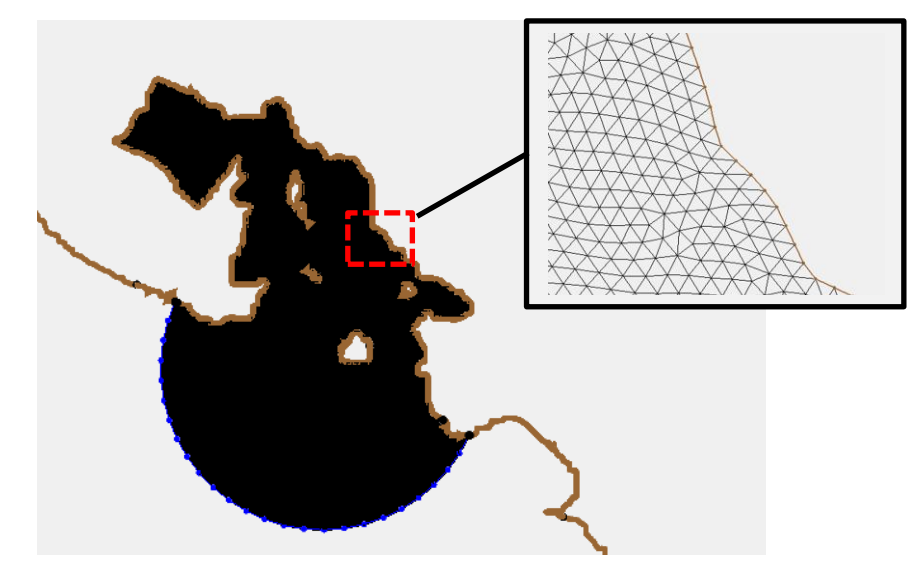

Gambar 4.10. Hasil Bangkitan *Mesh* SKB

# 8. Simulasi CGWAVE

Modul diubah ke *Mesh Module* kemudian *Renumber Nodestring* untuk mengatur penomoran elemen. Simulasi CGWAVE dilakukan dengan memasukkan data arah datang gelombang yaitu  $0^\circ$ , 45°, dan  $90^\circ$ , amplitudo gelombang sebesar 2 m, dan periode gelombang 15 detik, serta mengatur iterasi untuk mencapai hasil konvergen. Data tersebut di-*input*-kan di kotak dialog CGWAVE *Model Control* pada *menu bar* CGWAVE seperti pada Gambar 4.11 berikut.

|                          | Title: CGWAVE Model    |               |                                                                       |                                                   |
|--------------------------|------------------------|---------------|-----------------------------------------------------------------------|---------------------------------------------------|
| Incident Wave Conditions |                        |               | Open Boundary                                                         | Nonlinear                                         |
| Direction [*]            | Period (sec)           | Amplitude [m] | C Semicircular                                                        | Material Properties<br>$\Gamma$ Bottom friction   |
| 45n                      | 15.0                   | 2.0           | C. Diroular                                                           | □ Wave breaking                                   |
| n n                      | 15.0                   | 2.0           | Boundary condition: 3 - Semi 1D Two Lines<br>$\overline{\phantom{a}}$ | 0.15000<br>Breaking coefficient:                  |
| 90.0                     | 15.0                   | 2.0           |                                                                       |                                                   |
|                          |                        |               | Current 1D Wave Line Settings                                         | $\Box$ Nonlinear dispersion relation              |
|                          |                        |               | 9.8790<br>Spacing:                                                    | 0.0001000<br>Convergence tolerance:               |
|                          |                        |               | 7784.6520<br>Lenath:                                                  | 110<br>Maximum iterations:                        |
|                          |                        |               | Number of nodes: 789                                                  |                                                   |
|                          |                        |               | 1-D Domain Extension Parameters                                       | Solver Dations:                                   |
|                          |                        |               | Length To edge of scatter: 14529.58 m                                 | Solver: 0 - Standard (PC)<br>$\blacktriangledown$ |
|                          |                        |               | Badius of domain:<br>5201.22                                          |                                                   |
| New                      | Copy                   | Delete        | 9.88 <sub>m</sub><br>Ideal 1-D spacing:                               | 0.0000010000<br>Convergence tolerance:            |
| Import                   | Clear                  |               | 1-D spacing: 9.879<br>Update Num, of Nodes                            | Output echo frequency:                            |
|                          | Generate From Spectrum |               | 789<br>Update Spacing<br>Num. of 1-D Nodes:                           | 500000<br>Maximum iterations:                     |
|                          |                        |               |                                                                       |                                                   |

Gambar 4.11. Pengatuan *CGWAVE model control* SKB

Selanjutnya dilakukan simulasi dengan memilih opsi *Run* CGWAVE pada *menu bar* CGWAVE. Simulasi berhasil dijalankan setelah mendapat informasi "*Model Finished*" (lihat Gambar 4.12). selanjutnya muncul kotak dialog CGWAVE *Solution Options* untuk mengatur solusi berupa *breakwater* dengan persentase tinggi puncak yang diinginkan yaitu 0,64 %.

| Status: Pending                                                                                                    |   |   |
|----------------------------------------------------------------------------------------------------|---|---|
| Run Time: 00:00:11                                                                                                    |   |   |
| CGWAVE Output                                                                                                    |   |   |
| 2000 Iterations Completed, Residual = 0.1440E-05<br>2001 Iterations Completed, Residual = 0.1430E-05<br>2002 Iterations Completed, Residual = 0.1418E-05<br>2003 Iterations Completed, Residual = 0.1407E-05<br>2004 Iterations Completed, Residual = 0.1399E-05<br>2005 Iterations Completed, Residual = 0.1388E-05<br>2006 Iterations Completed, Residual = 0.1379E-05<br>2007 Iterations Completed, Residual = 0.1368E-05<br>2008 Iterations Completed, Residual = 0.1359E-05<br>2009 Iterations Completed, Residual = 0.1350E-05<br>2010 Iterations Completed, Residual = 0.1342E-05<br>2011 Iterations Completed, Residual = 0.1333E-05<br>2012 Iterations Completed, Residual = 0.1323E-05<br>2013 Iterations Completed, Residual = 0.1315E-05<br>2014 Iterations Completed, Residual = 0.1305E-05<br>2015 Iterations Completed, Residual = 0.1296E-05<br>2016 Iterations Completed, Residual = 0.1286E-05<br>2017 Iterations Completed, Residual = 0.1278E-05<br>*** Model Finished |   |   |
|                                                                                                    | ш | ۰ |

Gambar 4.12. Kotak dialog informasi simulasi selesai SKB

# 9. Hasil Simulasi

Hasil simulasi menunjukan pada awal penjalaran gelombang memasuki Teluk Tapian Nauli memiliki tinggi gelombang degan amplitudo 2 m, kemudian gelombang tersebut menghantam Pulau Poncan dan Pulau Iles Poncan sehingga tinggi gelombang di belakang kedua pulau tersebut dapat direduksi, namun gelombang dengan amplitudo 2 m yang menghantam Pantai Ujung tidak direduksi secara maksimal, dapat dilihat tinggi gelombang dengan kontur warna merah (mendekati amplitudo 2 m) masih ditemukan pada jarak terdekat sekitar 120 m dari garis pantai (lihat Gambar 4.13), hal ini dikarenakan gelombang menjalar tanpa rintangan menghantam Pantai Ujung. Kemudian dilakukan observasi pada puncak gelombang di beberapa titik puncak berkontur merah (lihat Gambar 4.14), dari hasil observasi menunjukan tinggi gelombang tidak berkurang signifikan. Hasil simulasi dicantumkan lebih detail pada Lampiran 1.

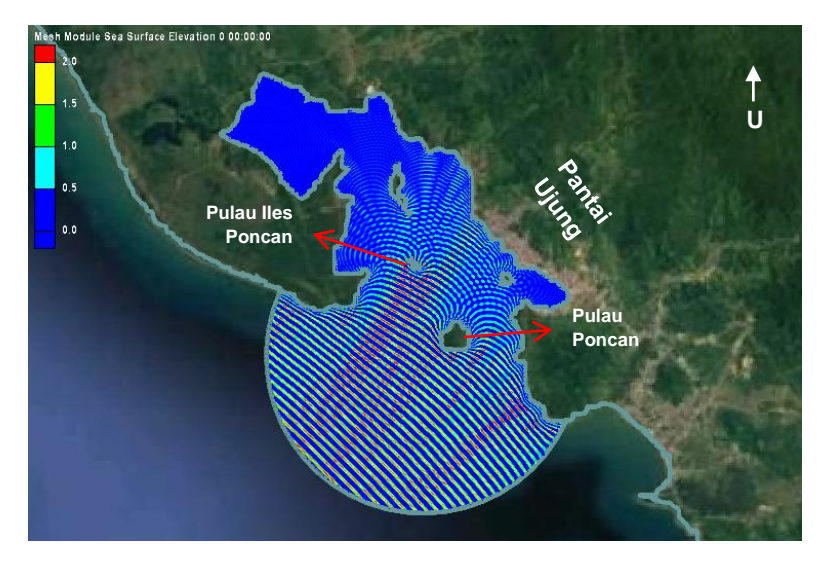

Gambar 4.13. Hasil simulasi SKB

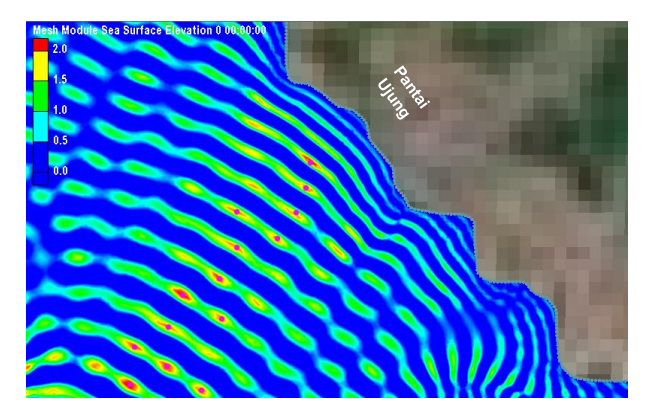

Gambar 4.14. Titik observasi SKB

Tinggi gelombang maksimal terdapat pada jarak 120 m dari garis pantai dengan amplitude tertinggi mencapai 1,92 m atau tinggi gelombang 3,84 m (lihat Gambar 4.15). Data tinggi gelombang maksimum ini kemudian digunakan untuk input pada pemodelan kawasan kecil.

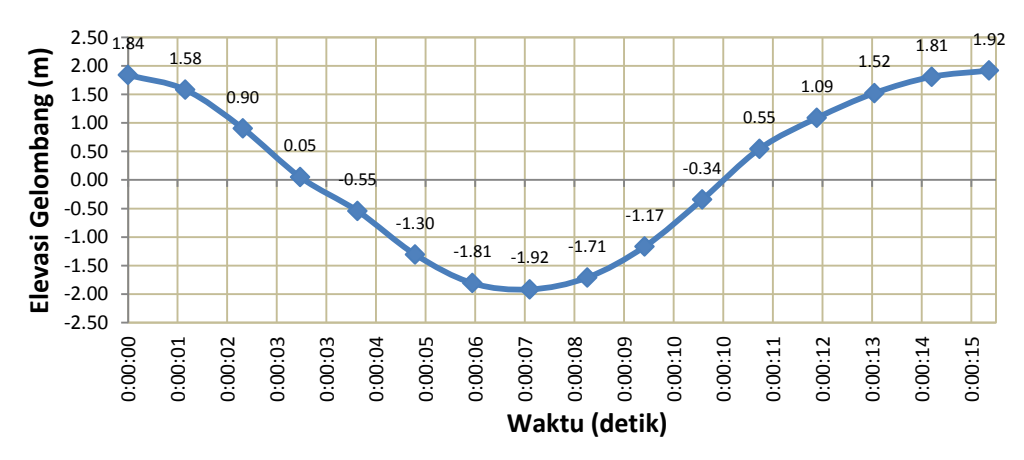

Gambar 4.15. Grafik tinggi gelombang SKB perairan Pantai Ujung

### **4.3.2. Kondisi Eksisting Kawasan Kecil**

Simulasi CGWAVE digunakan untuk mengetahui pola arus dan deformasi gelombang dengan berabagi variasi arah dating gelombang barat, barat daya, dan selatan. Tahapan simulasi sebagai berikut.

1. Pengaturan Awal Pemodelan

Tahap pertama adalah pengaturan sistem koordinat UTM (*Universal Transverse Mercator*) sesuai dengan daerah lokasi penelitian yaitu pada zona 47S WGS 1984 dengan satuan meter. Pengaturan ini terdapat pada pilihan *Current Coordinate* pada *menu bar Edit* seperti pada Gambar 4.16 berikut.

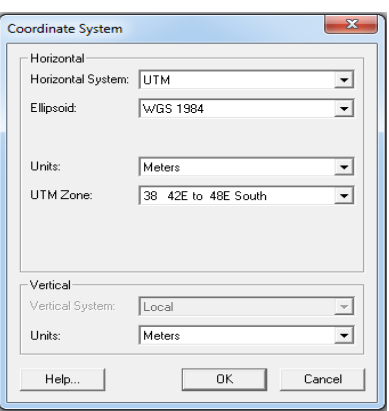

Gambar 4.16. Kotak Dialog *Coordinate System* SKK

# 2. Memasukan Data Batimetri

Data batimetri berbentuk *file .txt* yang memuat data koordinat x, y, dan kedalaman (z). Data batimetri dimasukkan dengan pengaturan jendela *Wizard* pada *menu bar Open* seperti pada Gambar 4.17. Data batimetri yang dimasukkan akan diubah menjadi tipe *scatter* sehingga membentuk titik-titik dengan kedalaman tertentu seperti pada Gambar 4.18.

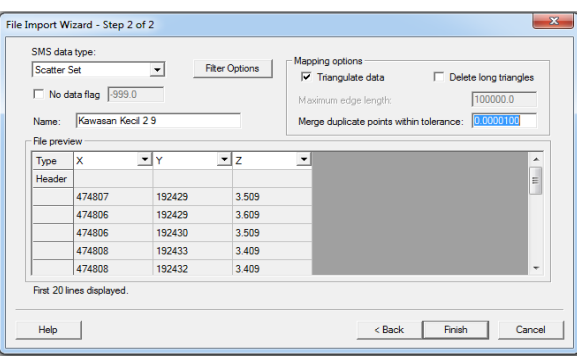

Gambar 4.17. Kotak dialog *wizard* SKK

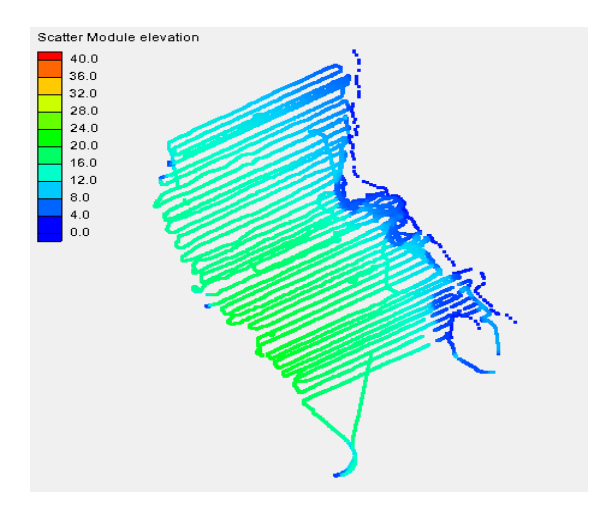

Gambar 4.18. Hasil input data batimetri SKK

### 3. Membuat Fungsi Panjang dan Cepat Rambat Gelombang

*CGWAVE* memformulasikan fungsi panjang (*Wavelength*) dan cepat rambat gelombang (*Celerity*) dengan nilai periode dan gravitasi, serta mendefinisikan tipe kedalaman relatif. Dalam penelitian ini di-input-kan periode 15 detik, nilai gravitasi 9,80665 m/s<sup>2</sup> dan kedalaman relatif gelombang di laut local/transisi. Data tersebut dapat dimasukan pada kotak dialog *Create Data Sets* pada *menu bar Data* seperti pada Gambar 4.19.

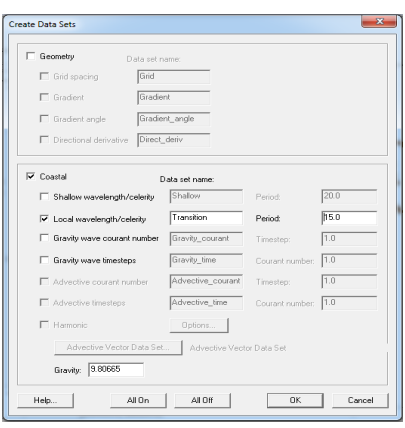

Gambar 4.19. Kotak dialog *create data sets* SKK

### 4. Membuat Garis Pantai

Garis pantai dibuat dengan memilih terlebih dahulu model simulasi yang akan kita gunakan yaitu model *CGWAVE*. Kemudian garis pantai didefinikan pada elevasi 1,0 m dengan jarak tiap titik/*node* garis pantai sebesar 10 m. untuk membuat garis pantai modul diganti dari *Scatter Module* ke *Map Module,*

kemudian atur pada kotak dialog *Create Contour Arcs* pada *menu bar Feature Objects*, sehingga diperoleh garis pantai seperti Gambar 4.20.

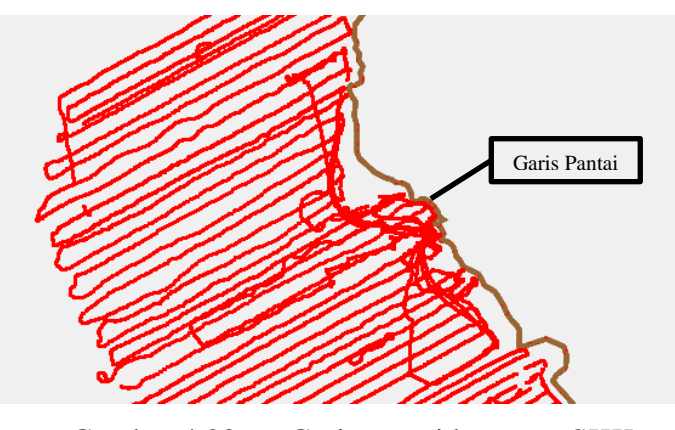

Gambar 4.20. Garis pantai kawasan SKK

#### 5. Membuat Fungsi Ukuran *Mesh*

CGWAVE memformulasikan fungsi ukuran guna membuat jaring-jaring elemen hingga dengan membagi panjang gelombang. Semakin besar angka pembagi semakin banyak jumlah elemen hingga yang akan dihasilkan. Dalam penelitian ini fungsi ukuran didefinisikan dengan membagi panjang gelombang dengan nilai 10. Pembuatan fungsi ukuran mesh ini dapat diatur pada kotak dialog *Data Calculator* di *menu bar Data* seperti pada Gambar 4.20 berikut.

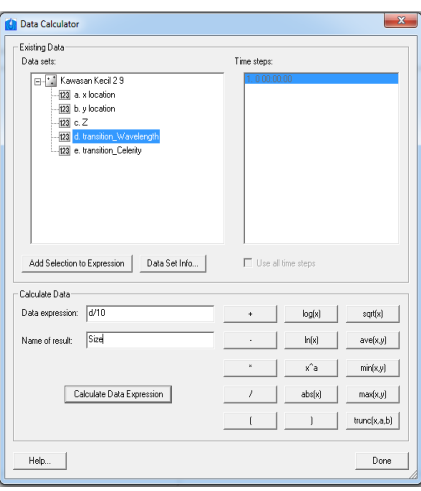

Gambar 4.21. Kotak dialog *data calculator* untuk fungsi ukuran SKK

Selanjutnya fungsi ukuran mesh diperhalus dengan *element area change limit* sebesar 0,5 dan *minimum node spacing* sebesar 1,0. Penghalusan fungsi ukuran ini dapat diatur pada kotak dialog *Smooth Size Data Set* pada *menu bar Data* seperti pada Gambar 4.22 berikut.

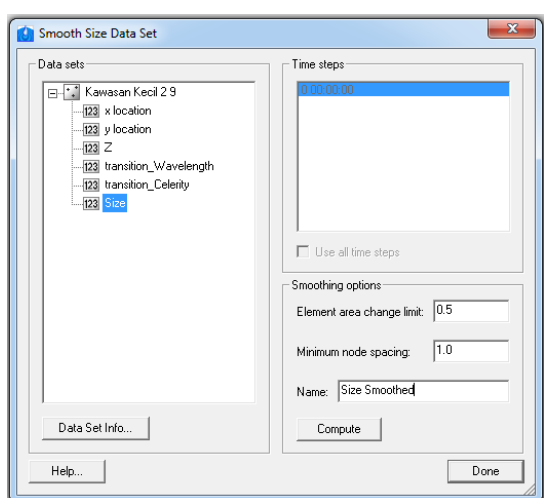

Gambar 4.22. Kotak dialog *smooth size data set* SKK

# 6. Membuat Luasan *Domain*

Bagian laut yang akan ditinjau berupa luasan setengah lingkaran yang ditentukan dengan memilih dua titik *vertex* garis pantai. Titik *vertex* yang telah ditentukan kemudian dibuat batasan domain berupa garis melengkung seperti pada Gambar 4.23 (untuk visual, sebelumnya *node* batimetri tidak diperlihatkan melalui pengaturan tampilan), selanjutnya mendefinisikan garis melengkung dan garis pantai menjadi polygon dengan memilih opsi *Build Polygons* pada *menu bar Feature Object.*

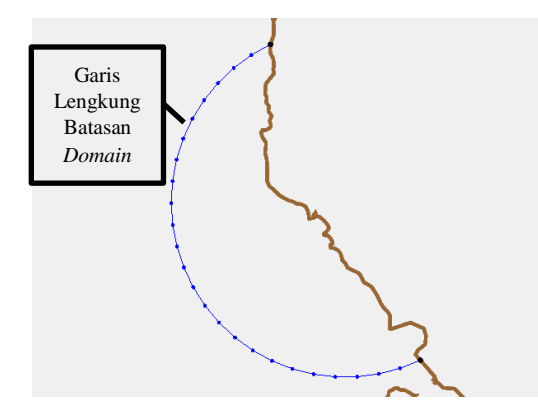

Gambar 4.23. Hasil luasan *domain* SKK

### 7. Membuat Bangkitan *Mesh*

*Mesh* dibuat dengan mendefinisikan tipe *mesh* dan tipe batimetri. Untuk tipe *mesh* yaitu *Scalar Paving Density* menggunakan fungsi ukuran yang telah diperhalus (*size smoothed*) dengan mengatur minimal (digunakan 10) dan

maksimal (digunakan 10000) luasan elemen, pengaturan tipe *mesh* ini terdapat pada kotak dialog *Interpolation* seperti pada Gambar 4.24 berikut.

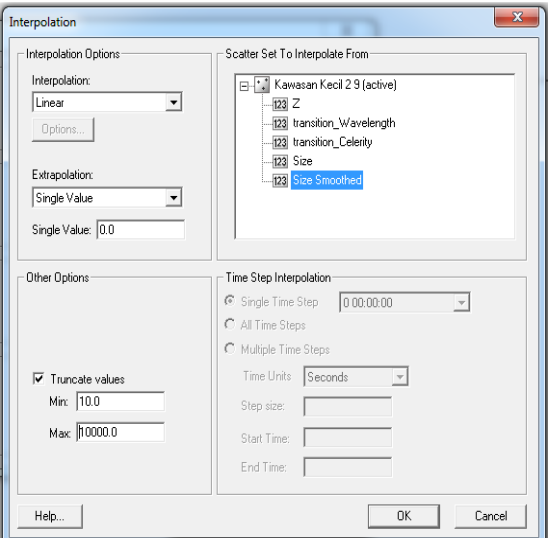

Gambar 4.24. Pengaturan *scalar paving density* SKK

Selanjutnya untuk tipe batimetri dipilih tipe *Scatter Set* menggunakan fungsi elevasi batimetri (z) seperti pada gambar berikut.

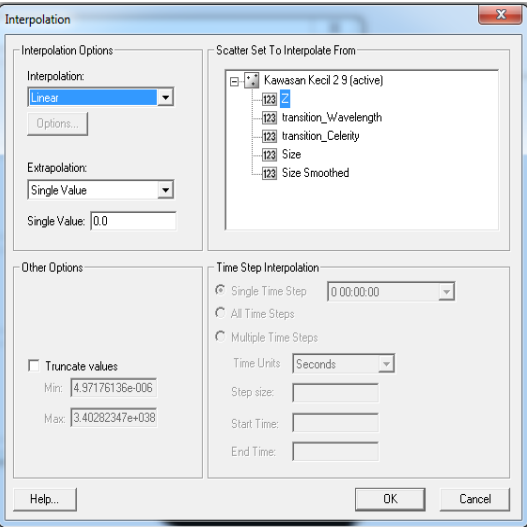

Gambar 4.25. Kotak dialog *interpolation* SKK

Selanjutnya *mesh* dapat dibuat dengan cara memilih opsi *Map*, kemudian pilih *2D Mesh* pada *menu bar Feature Objects* sehingga membentuk *mesh* atau jaring-jaring seperti Gambar 4.26 berikut.

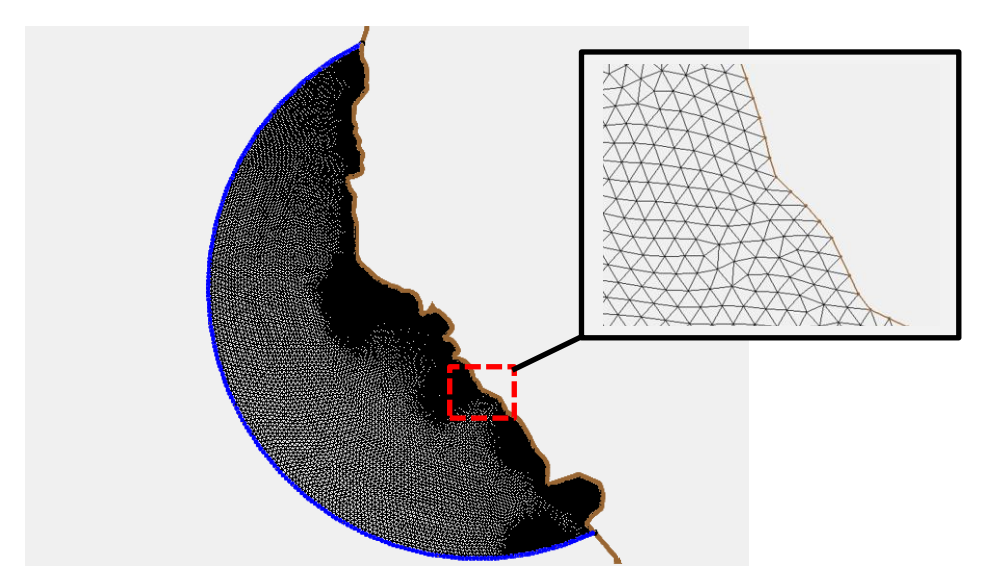

Gambar 4.26. Hasil Bangkitan *Mesh* SKK

# 8. Simulasi *CGWAVE*

Simulasi dilakukan dengan menyimulasikan arah datang gelombang Selatan (180°), barat daya (225<sup>o</sup>), dan barat (270°). pada modul *CGWAVE*, arah nol derajat pada arah utara, sehingga untuk arah datang gelombang dari selatan  $0^{\circ}$ , barat daya 45°, dan barat 90°. Modul diubah ke *Mesh Module* kemudian *Renumber Nodestring* untuk mengatur penomoran elemen. Simulasi CGWAVE dilakukan dengan memasukkan data arah datang gelombang yaitu 45°, amplitudo gelombang sebesar 1.92 m, dan periode gelombang 15 detik, serta mengatur iterasi untuk mencapai hasil konvergen. Data tersebut di-*input*-kan di kotak dialog *CGWAVE Model Control* pada *menu bar CGWAVE* seperti pada Gambar 4.27 berikut.

| Incident Wave Conditions |                               |                                                      |                                                   |
|--------------------------|-------------------------------|------------------------------------------------------|---------------------------------------------------|
|                          |                               | <b>Open Boundary</b>                                 | Nonlinear                                         |
| Direction ("I            | Period (sec)<br>Amplitude (m) | ← Semicircular                                       | Material Properties<br>$\Box$ Bottom friction     |
| 45 D                     | 1.92<br>15.0                  | C. Dicular                                           | Vave breaking                                     |
|                          |                               | Boundary condition: 3 - Semi 1D Two Lines<br>$\cdot$ | Breaking coefficient: 0.15000                     |
|                          |                               |                                                      |                                                   |
|                          |                               | Current 1D Wave Line Settings-<br>Spacing:<br>9.9930 | Nonlinear dispersion relation                     |
|                          |                               | Length:<br>7784 5470                                 | Convergence tolerance: 0.0001000                  |
|                          |                               |                                                      | 110<br>Maximum iterations:                        |
|                          |                               | Number of nodes: 780                                 |                                                   |
|                          |                               | 1-D Domain Extension Parameters                      | Solver Options                                    |
|                          |                               | Length To edge of scatter: 14529.58 m                | Solver: 0 - Standard (PC)<br>$\blacktriangledown$ |
| New                      | Delete<br>Copy                | Badius of domain:<br>5201.22                         | 0.0000010000<br>Convergence tolerance:            |
|                          |                               | Ideal 1-D spacing:<br>9.99 m                         |                                                   |
| Import                   | Clear                         | 1-D spacing   9.993<br>Update Num. of Nodes          | Output echo frequency:                            |
|                          | Generate From Spectrum        | 780<br>Update Spacing<br>Num. of 1-D Nodes:          | 500000<br>Maximum iterations:                     |
|                          |                               |                                                      |                                                   |

Gambar 4.27. Pengatuan *CGWAVE model control* SKK

Selanjutnya dilakukan simulasi dengan memilih opsi *Run CGWAVE* pada *menu bar* CGWAVE. Simulasi berhasil dijalankan setelah mendapat informasi "*Model Finished*" (lihat Gambar 4.28). selanjutnya muncul kotak dialog *CGWAVE Solution Options* untuk mengatur solusi berupa *breakwater* dengan persentase tinggi puncak yang diinginkan yaitu 0,64 %.

| Status: Pending                                                                                                    |  |  |
|----------------------------------------------------------------------------------------------------|--|--|
| Bun Time: 00:00:11                                                                                                    |  |  |
| CGWAVE Output                                                                                                    |  |  |
| 2000 Iterations Completed, Residual = 0.1440E-05<br>2001 Iterations Completed, Residual = 0.1430E-05<br>2002 Iterations Completed, Residual = 0.1418E-05<br>2003 Iterations Completed, Residual = 0.1407E-05<br>2004 Iterations Completed, Residual = 0.1399E-05<br>2005 Iterations Completed, Residual = 0.1388E-05<br>2006 Iterations Completed, Residual = 0.1379E-05<br>2007 Iterations Completed, Residual = 0.1368E-05<br>2008 Iterations Completed, Residual = 0.1359E-05<br>2009 Iterations Completed, Residual = 0.1350E-05<br>2010 Iterations Completed, Residual = 0.1342E-05<br>2011 Iterations Completed, Residual = 0.1333E-05<br>2012 Iterations Completed, Residual = 0.1323E-05<br>2013 Iterations Completed, Residual = 0.1315E-05<br>2014 Iterations Completed, Residual = 0.1305E-05<br>2015 Iterations Completed, Residual = 0.1296E-05<br>2016 Iterations Completed, Residual = 0.1286E-05<br>2017 Iterations Completed, Residual = 0.1278E-05 |  |  |
| *** Model Finished<br>m                                                                                                    |  |  |

Gambar 4.28. Kotak dialog informasi simulasi selesai SKK

# 9. Hasil Simulasi

Hasil simulasi dapat dilakukan dengan observasi menggunakan pengamatan bantuan garis/*arc* dan titik/*node* yang ditempatkan pada garis pantai sepanjang 200 m ke barat laut dan 200 m ke arah tenggara dari muara sungai, penggunaan pengamatan garis dilakukan untuk mengetahui tinggi gelombang maksimal, sedangkan pengamatan titik/*node* digunakan untuk mengetahui kecepatan maksimal dan elevasi muka air tertinggi pada satu periode (lihat Gambar 4.29). Visual lebih detail hasil simulasi dicantumkan pada Lampiran 2.

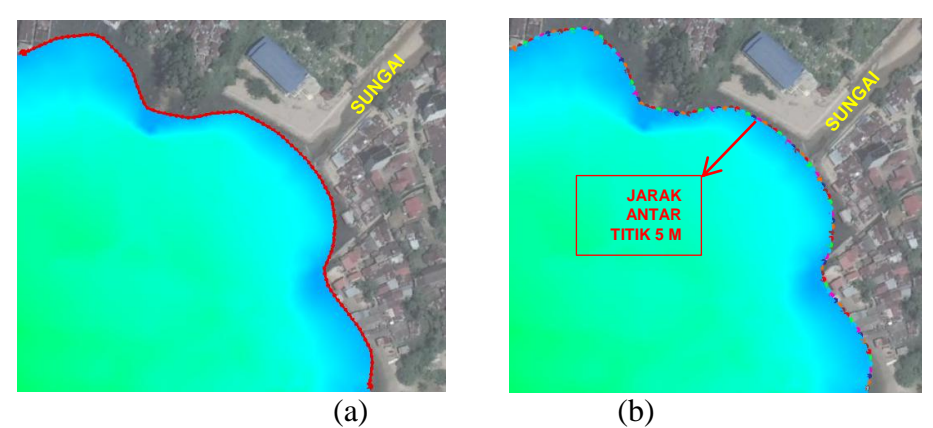

Gambar 4.29. Observasi SKK dengan (a) pengamatan garis dan (b) titik

Dari hasil simulasi tinggi gelombang kondisi eksisting kawasan kecil (lihat Tabel 4.2), gelombang dengan arah dominan yaitu barat daya memiliki tinggi gelombang mencapai 1,12 m di bibir pantai, sedangkan pada arah datang gelombang selatan 1,09 m dan dari arah barat 1,07 m. Kecepatan gelombang yang mencapai pantai dari ketiga arah relatif sama, dari arah datang gelombang selatan memiliki kecepatan maksimal 1,18 m/s, arah barat daya sebesar 1,54 m/s, dan dari arah barat sebesar 1,19 m/s. Elevasi muka air pada arah datang gelombang selatan dan barat daya memiliki tinggi 0,45 m, sedangkan pada arah datang gelombang dari barat 0,33 m. Dari ketiga parameter tersebut menunjukan gelombang menjalar masuk ke Pantai Ujung dari Teluk Tapian Nauli dari arah barat daya tanpa halangan pulau apapun, sehingga gelombang yang diterima pantai masih cukup tinggi. Parameter gelombang masih cukup tinggi untuk diterima pantai sehingga dapat mengabrasi pantai.

Tabel 4.2. Hasil simulasi kondisi eksisting variasi arah datang gelombang

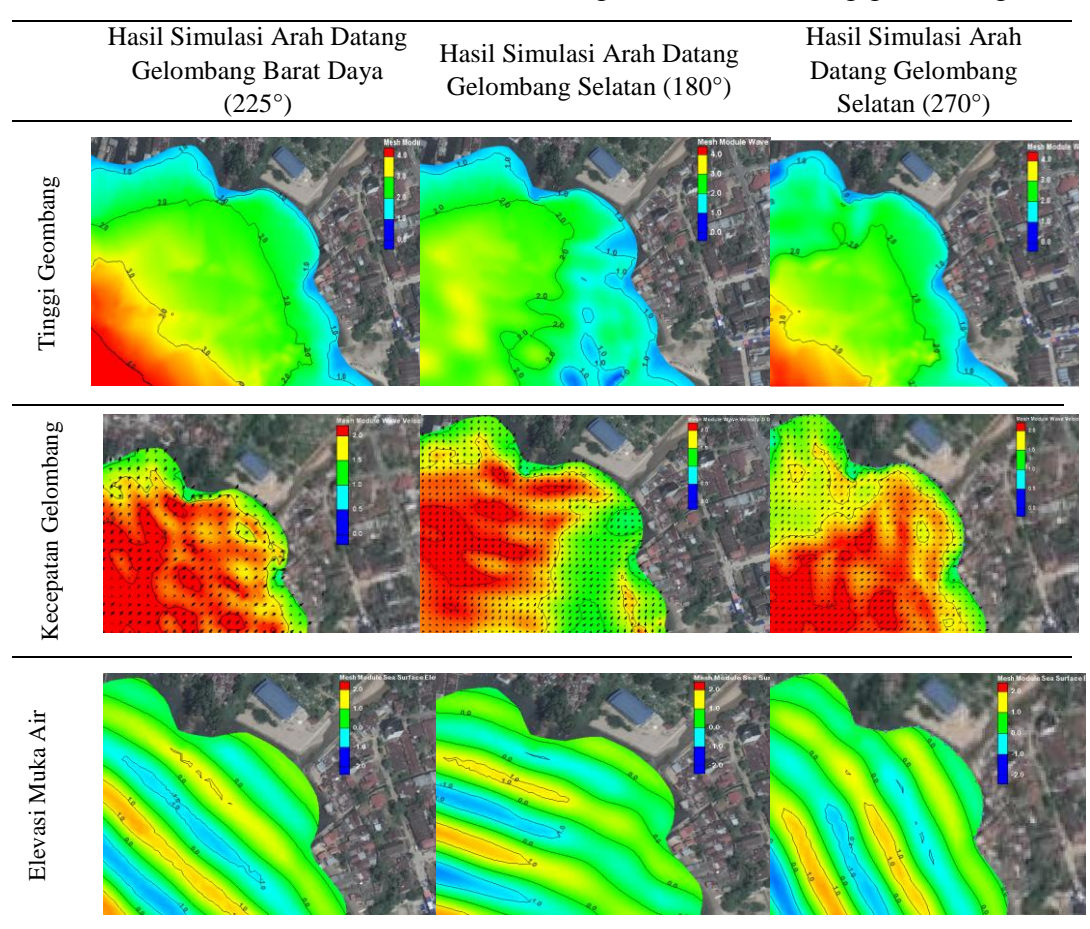

### **4.3.3. Kondisi dengan** *Breakwater*

Simulasi dengan *breakwater* digunakan untuk mengetahui pola arus, deformasi gelombang, tinggi gelombang yang diterima garis pantai, dan lokasi yang efektif untuk mengurangi abrasi pantai. Sebelum simulasi dengan breakwater, dilakukan terlebih dahulu trial lokasi breakwater yang efektif meredam gelombang. *Breakwater* yang digunakan berjumlah 3 buah dengan panjang masing-masing 80 m dan gap 20 m, trial lokasi *breakwater* dilakukan dengan beberapa variasi, yaitu pada kedalaman 4 m dan 3 m dan perletakan sejajar, serta pola perletakan breakwater yang zigzag 1 dan zigzag 2 (lihat Gambar 4.30). Pada perletakan sejajar kedalaman 4 m memiliki jarak 250 m dari garis panti, sedangkan pada kedalaman 3 m memiliki jarak 200 m dari garis pantai, pada perletakan zigzag ditempatkan pada kedalaman 3 - 4 m.

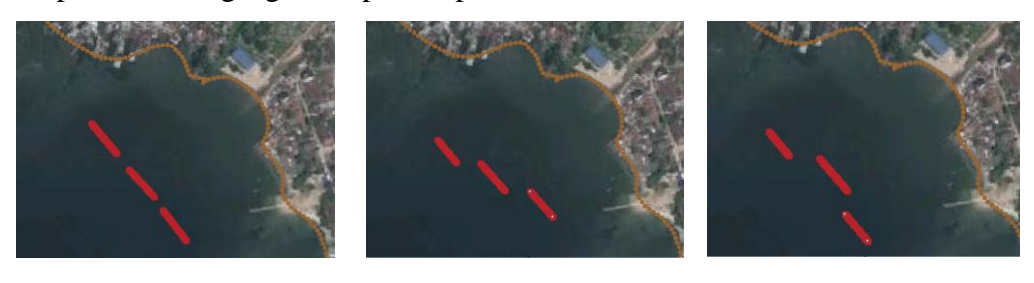

(a)  $(b)$  (c) Gambar 4.30. Sketsa perletakan (a) sejajar, (b) zigzag 1, dan (c) zigzag 2

Dari simulasi variasi tersebut menghasilkan parameter tinggi gelombang sebagai berikut.

|                                  |                                             | BW4m                          |                                                            | BW3m                           |                                                            | Zigzag 1                       |                                                            | Zigzag 2                       |                                                            |
|----------------------------------|---------------------------------------------|-------------------------------|------------------------------------------------------------|--------------------------------|------------------------------------------------------------|--------------------------------|------------------------------------------------------------|--------------------------------|------------------------------------------------------------|
| Sudut<br>Datang<br>Gelomb<br>ang | Tinggi<br>Gelomb<br>ang<br>Eksistin<br>g(m) | Tinggi<br>Gelomb<br>ang $(m)$ | Persen<br>tase<br>Pereda<br>man<br>Tinggi<br>Gelomb<br>ang | Tinggi<br>Gelomb<br>ang<br>(m) | Persen<br>tase<br>Pereda<br>man<br>Tinggi<br>Gelomb<br>ang | Tinggi<br>Gelomb<br>ang<br>(m) | Persen<br>tase<br>Pereda<br>man<br>Tinggi<br>Gelomb<br>ang | Tinggi<br>Gelomb<br>ang<br>(m) | Persen<br>tase<br>Pereda<br>man<br>Tinggi<br>Gelomb<br>ang |
| 180                              | 1.08                                        | 0.81                          | 24.81%                                                     | 0.82                           | 24.56%                                                     | 0.83                           | 23.72%                                                     | 0.83                           | 23.26%                                                     |
| 225                              | 1.12                                        | 0.83                          | 26.45%                                                     | 0.82                           | 26.64%                                                     | 0.78                           | 30.41%                                                     | 0.75                           | 33.50%                                                     |
| 270                              | 1.07                                        | 0.83                          | 22.43%                                                     | 0.81                           | 24.79%                                                     | 0.76                           | 29.45%                                                     | 0.78                           | 27.64%                                                     |

Tabel 4.3. Hasil simulasi variasi perletakan breakwater

Dari trial variasi menunjukan tinggi gelombang yang mencapai pantai 0,7 hingga 0,8 m, hal ini tidak terlalu berdampak signifikan bagi peredaman tinggi gelombang yang mencapai pantai. Kondisi zigzag 1 dan 2 memiliki persentase peredaman yang lebih tinggi dari perletakan sejajar, namun dalam tahap pelaksanaannya menjadi sulit karena tidak satu garis, sehingga perletakan zigzag kurang dapat diterapkan. Untuk perletakan sejajar pada kedalaman 3 m dapat digunakan karena dalam peaksanaanya mudah dan dari hasl simulasi lebih tinggi persentase peredaman gelombang daripada perletakan sejajar kedalaman 4 m, namun zonasi perairan untuk wisata di Pantai Ujung menjadi lebih sempit, sehingga dipilihlah perletakan sejajar pada kedalaman 4 m untuk selanjutnya dimodelkan lebih detail lagi.

Dari percobaan lokasi dan tata letak *breakwater* yang dilakukan, didapat lokasi efektif *breakwater* pada kedalaman 4 m, berjarak 250 m dari garis pantai, direncanakan berjumlah tiga *breakwater* tipe *Rubble Mound* dengan gap 20 m. Tahapan simulasi dengan *breakwater* sama dengan kondisi eksisting, yang membedakan elevasi puncak *breakwater* dan *toe-berm* ditambahkan pada data batimetri. Tahapan simulasi sebagai berikut :

#### 1. Penambahan Elevasi *Breakwater*

Membuat *file* baru dengan memasukkan data batimetri yang digunakan pada kondisi eksisting, tahapan sama dengan tahap 1 dan 2 pada pemodelan kondisi eksisting. Selanjutnya mengubah scatter data batimetri menjadi mesh, lalu tambahkan node berisikan elevasi breakwater yang sudah dirancang. Breakwater yang digunakan memiliki kemiringan 1 : 2 dengan puncak breakwater pada elevasi 0,8 m di atas muka air laut dan lebar puncak 3 m, jarak antar gap adalah 20 m diukur dari antar *toe-berm*. Lokasi *breakwater* direncakan pada kedalaman 3-4 m, jarak *breakwater* dengan garis pantai yaitu 235 m. setelah *node* elevasi *breakwater* ditambahkan, lakukan interpolasi kedalaman dengan *Triangulate Mesh* pada *menu bar Element*, lalu ubah kembali *mesh* data batimetri ke bentuk *scatter* sehingga diperoleh domain dengan batimetri eksisting yang telah ditambahkan elevasi *breakwater* (lihat Gambar 4.31).

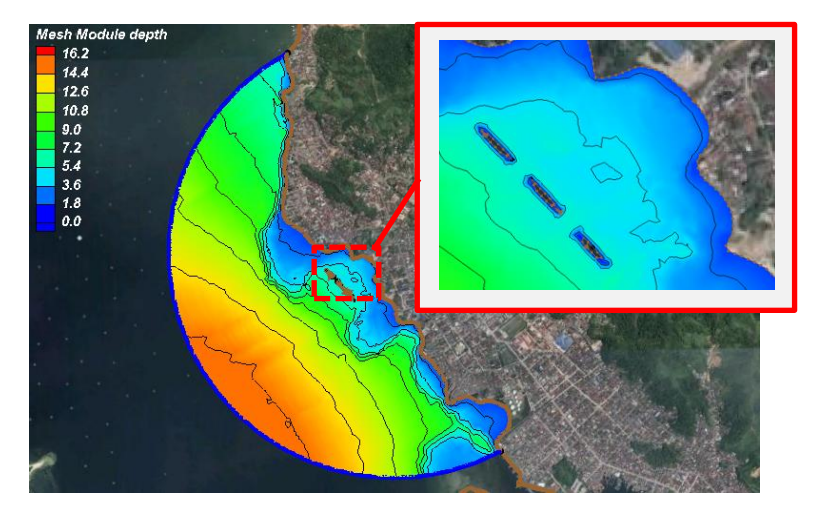

Gambar 4.31. Batimetri setelah ditambahkan *breakwater*

Selanjutkan membuat mesh dengan tahapan yang sama seperti pada tahap 3 hingga 8 pada pemodelan kondisi eksisting dan diperoleh mesh yang siap disimulasikan (lihat Gambar 4.32). lalu lakukan simulasi dengan parameter arah datang gelombang, periode, dan amplitudo yang sama dengan kondisi eksisting.

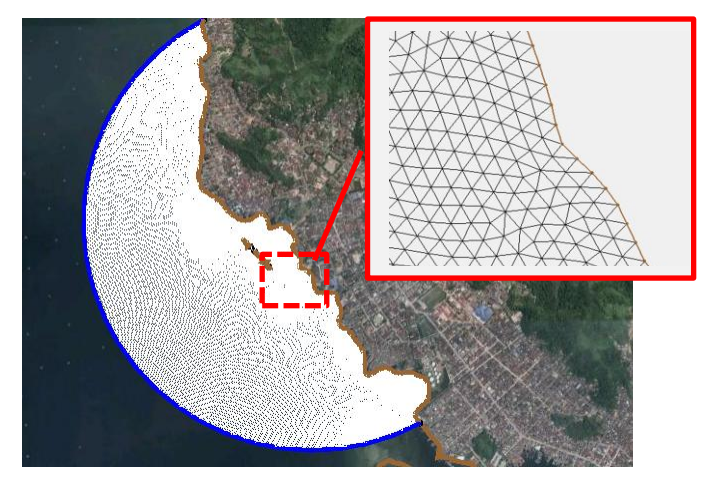

Gambar 4.32. Hasil bangkitan mesh kondisi dengan *breakwater*

### 2. Hasil Simulasi dengan *Breakwater*

Hasil yang diperoleh ( lihat tabel 4.4 ) tinggi gelombang dari arah dominan barat daya, maupun dari arah selatan dan barat yang mencapai pantai sekitar 0,8 m, hal ini meunjukan dengan adanya breakwater tinggi gelombang dapat diredam dengan cukup efektif. Gelombang mengalami refraksi sehingga penjalarannya mencapai pantai tegak lurus dengan bibir pantai. Kecepatan gelombang yang menghantam breakwater masih cukup tinggi, setelah gelombang melewati breakwater pada gap terjadi turbulensi hingga akhirnya gelombang mencapai garis

pantai. Kecepatan gelombang maksimal yang mencapai pantai dari arah datang barat daya 1,03 m/s, arah selatan 0,95 m/s, dan arah barat 0,78 m/s. Elevasi muka air pada tiap arah cenderung stabil setelah melewati *breakwater*, tinggi elevasi muka air yang mencapai pantai 0,32 – 0,35 m (Visual detail pada Lampiran 3).

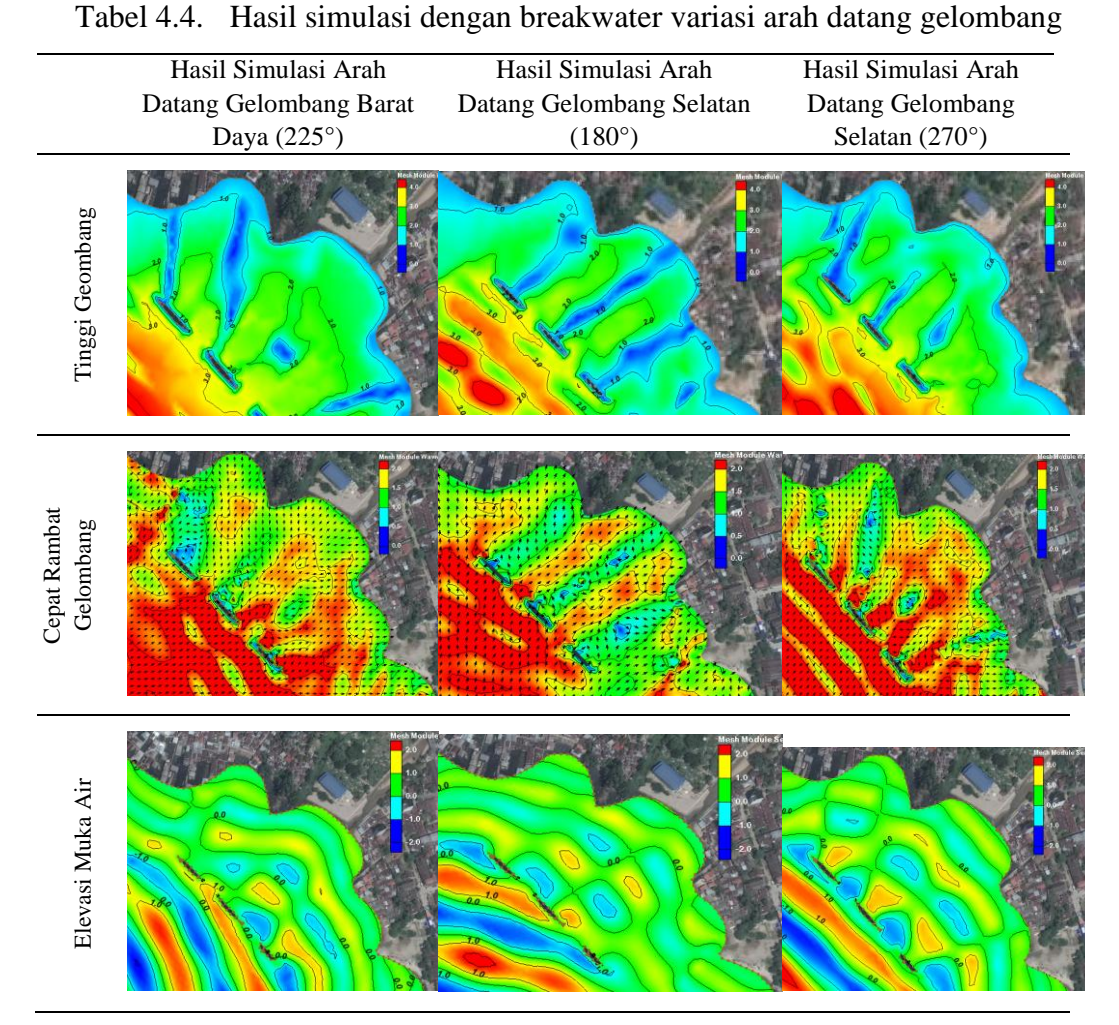

# **4.3.4. Perbandingan hasil simulasi**

Perbandingan yang dilakukan adalah hasil observasi pada garis pantai, diperoleh parameter tinggi gelombang, kecepatan gelombang, dan elevasi muka air laut terbesar pada arah datang gelombang barat daya (lihat Tabel 4.5 dan lampiran 3) dengan dibangunnya *breakwater* dapat meredam/mereduksi cukup efektif hingga 38,15%. Parameter yang cukup berpengaruh pada arah datang gelombang selatan dan barat, karena arah datang gelombang dari selatan merupakan jalur masuk gelombang dari Teluk Tapian Nauli, sedangkan dari arah

datang gelombang barat hasil transformasi gelombang yang masuk dari teluk. Grafik perbandingan parameter gelombang dicantumkan pada Lampiran 4.

|                             |                             | Amplitudo Tinggi                        |                                  | Kecepatan Gelombang             |                                                  |                        | Elevasi Muka Air Max.           |                                              |                   |
|-----------------------------|-----------------------------|-----------------------------------------|----------------------------------|---------------------------------|--------------------------------------------------|------------------------|---------------------------------|----------------------------------------------|-------------------|
| Sudut                       |                             | Gelombang Max.                          |                                  |                                 | Max.                                             |                        |                                 |                                              |                   |
| Datan<br>g<br>Gelom<br>bang | Kondisi<br>Eksisting<br>(m) | Kondisi<br><b>Break</b><br>water<br>(m) | Persen<br>reduks<br>$\mathbf{1}$ | Kondisi<br>Eksistin<br>g<br>(m) | Kondi<br>S <sub>1</sub><br>Break<br>water<br>(m) | Persen<br>reduksi      | Kondisi<br>Eksistin<br>g<br>(m) | Kondi<br>Sİ.<br><b>Break</b><br>water<br>(m) | Persen<br>reduksi |
| $180^{\circ}$               | 1.08                        | 0.81                                    | 24.81<br>$\%$                    | 1.18                            | 0.95                                             | 18.85<br>$\frac{0}{0}$ | 0.49                            | 0.32                                         | 34.63%            |
| $225^\circ$                 | 1.12                        | 0.83                                    | 26.45<br>$\%$                    | 1.54                            | 1.03                                             | 32.72<br>$\frac{0}{0}$ | 0.51                            | 0.32                                         | 38.15%            |
| $270^{\circ}$               | 1.07                        | 0.83                                    | 22.43<br>$\%$                    | 1.19                            | 0.78                                             | 34.51<br>$\%$          | 0.43                            | 0.35                                         | 18.05%            |

Tabel 4.5. Perbandingan hasil simulasi

Untuk mengetahui tinggi gelombang yang melewati *breakwater*, dilakukan observasi dengan membuat *arc* / garis lengkung potongan pada gap dan badan badan *breakwater* (lihat Gambar 4.32). Pada seluruh arah datang gelombang, tinggi gelombang di depan *breakwater* fluktuatif, setelah gelombang melewati breakwater tinggi gelombang mulai stabil, bahkan pada arah datang selatan dan barat daya tinggi gelombang mendekati nol pada jarak sekitar 100 m dari garis pantai, grafik tinggi gelombang disajikan pada Gambar 4.32 berikut.

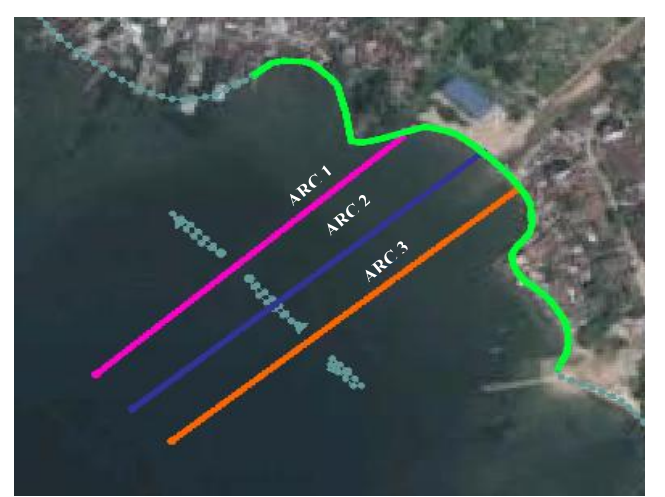

Gambar 4.33. Observasi potongan

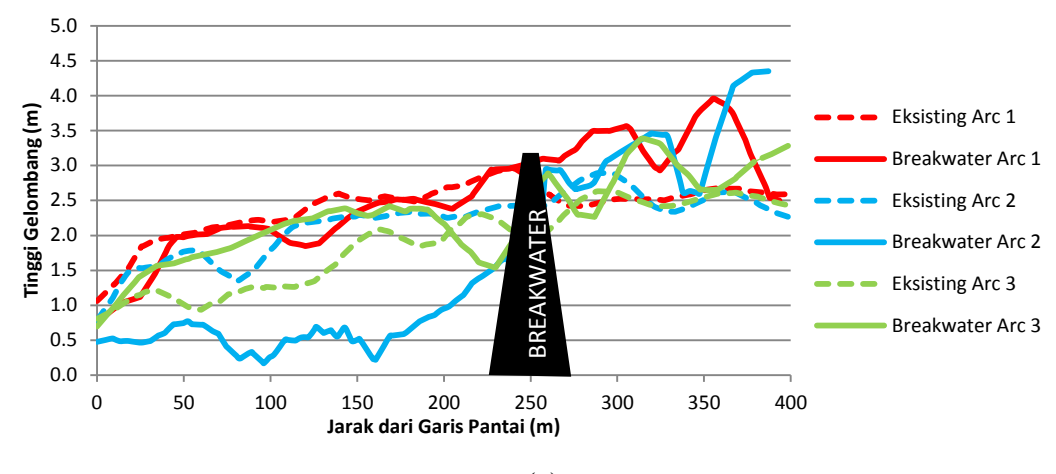

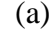

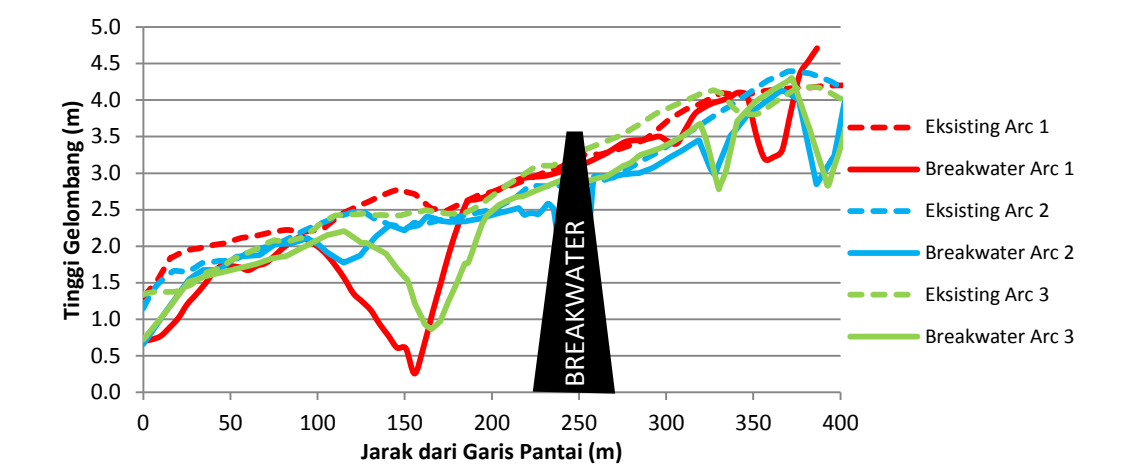

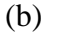

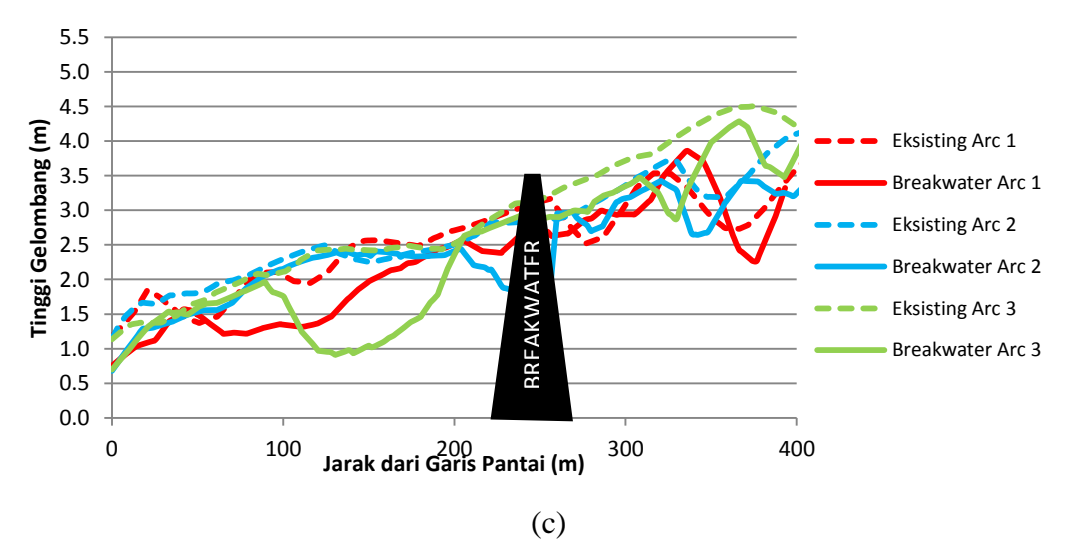

Gambar 4.34. Grafik observasi tinggi gelombang dari arah datang (a) selatan, (b) barat daya, dan (c) barat